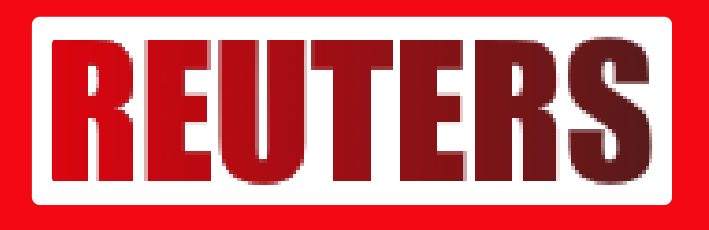

## **Simak! Cara Daftar MyPertamina untuk Beli Pertalite dan Solar Subsidi**

**Afrizal - SUMBAR.REUTERS.CO.ID**

Jun 29, 2022 - 19:59

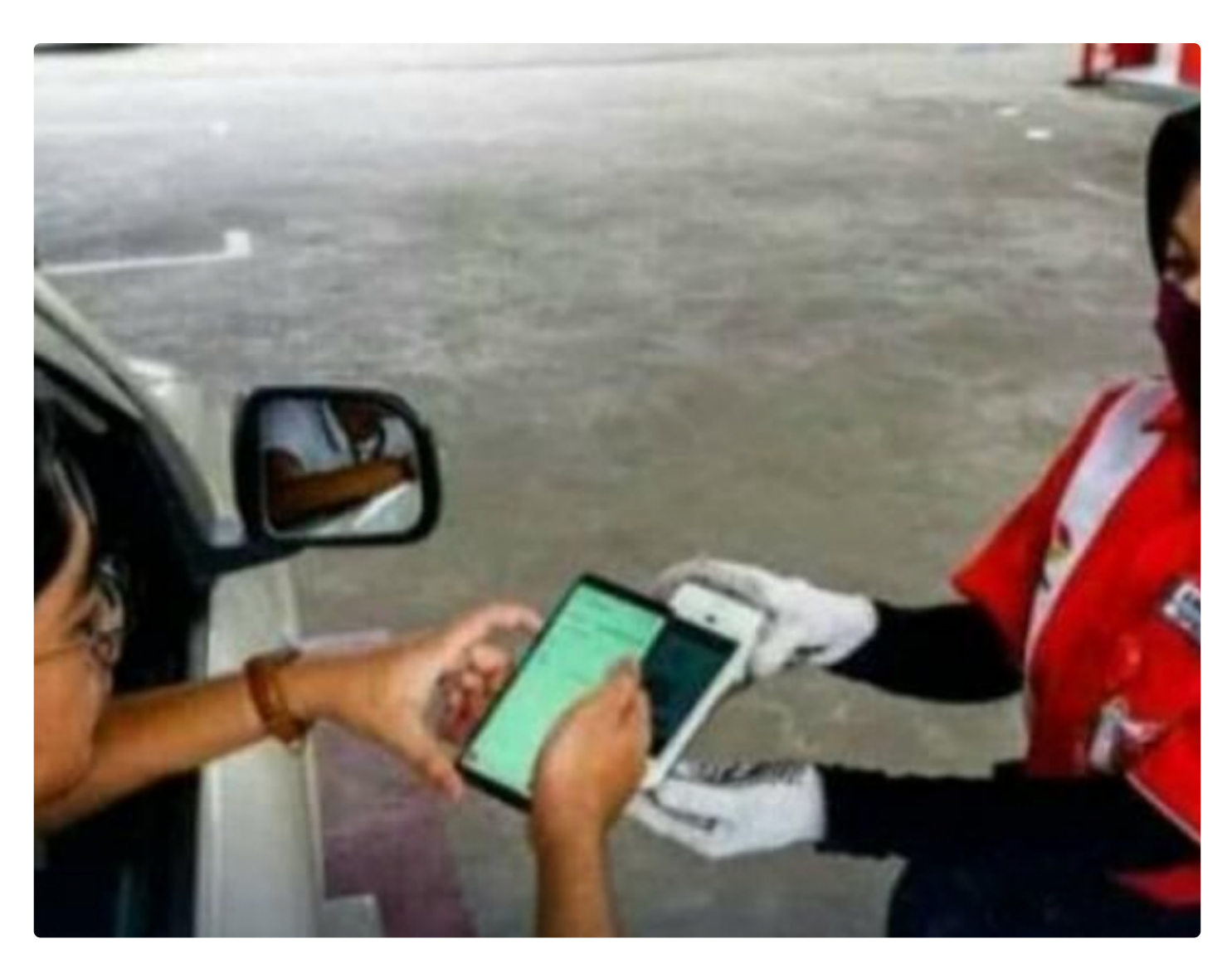

SUMBAR, - Pertamina akan merealisasikan pembatasan pembelian BBM Pertalite dan Solar. Warga yang kendaraannya menggunakan dua jenis BBM itu diimbau segera mendaftarkan diri di laman subsiditepat.mypertamina.id atau aplikasi MyPertamina mulai 1 Juli 2022.

Pendaftaran dibutuhkan untuk verifikasi kendaraan dan identitas pembeli Pertalite atau Solar.

Tujuannya untuk konfirmasi apakah pembeli layak atau tidak menerima salah satu dari dua BBM bersubsidi tersebut.

Selain itu, pendaftaran juga dibutuhkan agar ada pencatatan transaksi secara digital. Harapannya memudahkan Pertamina untuk mengenali pelanggannya.

## "Kami menyiapkan website MyPertamina yakni

https://subsiditepat.mypertamina.id/ yang dibuka pada 1 Juli 2022. Masyarakat yang merasa berhak menggunakan Pertalite dan Solar dapat mendaftarkan datanya melalui website ini, untuk kemudian menunggu apakah kendaraan dan identitasnya terkonfirmasi sebagai pengguna yang terdaftar. Sistem MyPertamina ini akan membantu kami dalam mencocokan data pengguna," kata Direktur Utama Pertamina Patra Niaga, Alfian Nasution, dikutip dari Kumparan.com, Rabu, 29 Juni 2022.

Untuk kamu pelanggan BBM bersubsidi Pertamina, berikut cara mendaftar di website MyPertamina sebagai syarat beli Pertalite dan Solar subsidi.

Cara Daftar MyPertamina untuk Beli Pertalite dan Solar Subsidi

Berikut cara mendaftar MyPertamina via website subsiditepat.mypertamina.id untuk bisa membeli Pertalite dan Solar.

1. Siapkan syarat pendaftaran

Siapkan dokumen yang dibutuhkan, yaitu KTP, STNK, foto kendaraan, dan dokumen pendukung lainnya.

2. Buka website subsiditepat.mypertamina.id

Masukkan link https://subsiditepat.mypertamina.id/ di Google Chrome, Mozilla Firefox, Opera, Microsoft Edge, atau web browser lainnya.

3. Centang informasi memahami persyaratan

Box persyaratan akan muncul, lalu centang semua informasi untuk melanjutkan.

4. Klik daftar sekarang

Klik daftar sekarang dan ikuti instruksi dalam website tersebut.

5. Setelah mengisi data, tunggu konfirmasi

Tunggu pencocokan data maksimal 7 hari kerja di alamat email yang telah didaftarkan, atau cek status pendaftaran di website secara berkala.

6. Jika sudah terkonfirmasi, simpan QR code

Apabila sudah terkonfirmasi, untuk (download) QR dari website dan simpan untuk transaksi di SPBU Pertamina.

"Yang terpenting adalah memastikan menjadi pengguna terdaftar di website MyPertamina. Jika seluruh data sudah cocok, maka konsumen dapat melakukan transaksi di SPBU dan seluruh transaksinya akan tercatat secara digital," pungkasnya.

Data tersebut bakal menjadi acuan dalam membuat program maupun kebijakan terkait subsidi energi bersama pemerintah, sekaligus melindungi masyarakat yang saat ini berhak menikmati bahan bakar bersubsidi.

Alfian menambahkan, uji coba mekanisme pembelian Pertalite atau Solar di aplikasi MyPertamina akan dilakukan di 11 kota dan kabupaten yang tersebar di lima Provinsi.

Berikut daftarnya:

Sumatra Barat: Kota Bukittinggi, Kota Padang Panjang, Kab. Agam, dan Kab. Tanah Datar

Jawa Barat: Kota Bandung, Kota Sukabumi, Kota Tasikmalaya, dan Kab. Ciamis

Kalimantan Selatan: Kota Banjarmasin

DI Yogyakarta: Kota Yogyakarta.(\*\*)